## Inhaltsverzeichnis

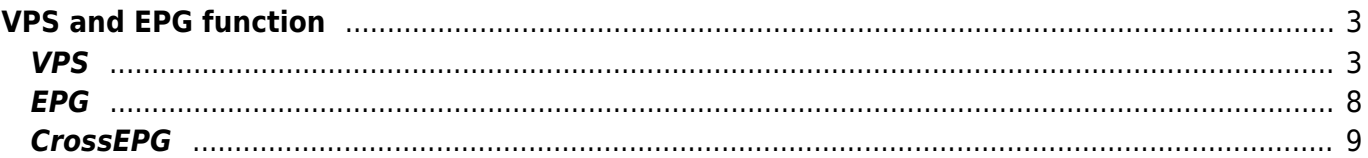

https://nayal.de/ Printed on 2024/02/14 20:16

# <span id="page-2-0"></span>**VPS and EPG function**

In views where a timer or a search can be created, the option to switch the VPS or EPG function on or off is available.

> Some channels provide very precise start and end times via EPG-Now/Next or VPS, some only the specified times, regardless of when the show actually starts. There is a function built into SmartEPGvu<sup>+</sup> that allows, for each channel, timer programming to use the VPS and EPG options.

> [From here](https://firebird.tms-taps.net/SmartEPGvu/VPS.zip) a sample file can be downloaded. It must be edited manually and then copied to /rootfs/usr/lib/enigma2/python/Plugins/Extensions/SmartEPGvu/settings. Depending on which channel you trust, you set the VPS or EPG flag to 1 or 0.

VPS and EPG deactivate each other because using both together makes no sense.

## <span id="page-2-1"></span>**VPS**

The VPS function can only be used if the VPS plugin is installed to be found under Menu ⇒ Extensions ⇒ System Extensions. The VPS plugin is not supported by wizos. The desired VPS option (VPS No, Yes, Safe Mode) can be scrolled through by pressing the Play key several times.

If the VPS plugin is installed and active (VPS yes, or safe mode) then the corresponding VPS symbol is displayed in the editor for the manual timers and in the [Search](https://nayal.de/doku.php/oz:sicht6) (VPS symbol: blue or green - see explanations of the colours below).

The following screenshot shows the recommended settings that should be used for the VPS plugin for it to work seamlessly with  $SmartEPGvu^+$ 

(Menu ⇒ Settings ⇒ System ⇒ VPS Settings):

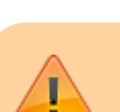

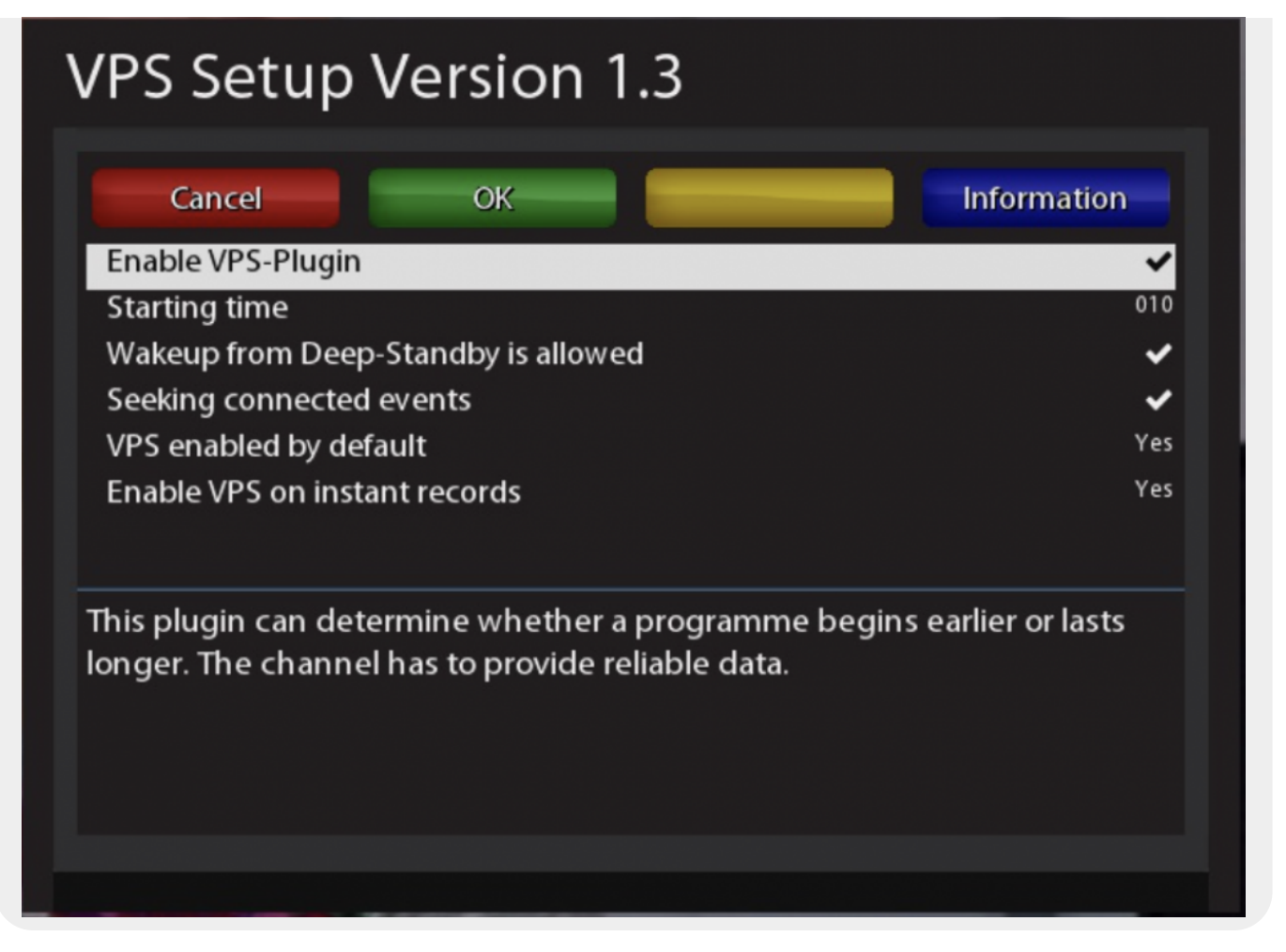

#### **Manual programming:**

\* If a VPS.xml is now available and, for example, a program is programmed manually and there is no VPS authorization for the corresponding station in the xml, the timer is created without a VPS symbol and the VPS signal is not used.

\* If the channel has VPS authorization, the timer is created with the corresponding VPS symbol (VPS Yes, or Safe Mode) and the VPS signal is used.

#### **Programming via Search**

\* In the case of a [Search](https://nayal.de/doku.php/en:sicht6), with an active VPS plugin, the corresponding VPS symbol (VPS Yes, or Safe Mode) is active for **every** search.

If a timer is created from the [Search,](https://nayal.de/doku.php/en:sicht6) and there is no VPS authorization for the channel to be used in a search in the xml, the timer is created without a VPS symbol and the VPS signal is is not used.

\* If the channel of the [Search](https://nayal.de/doku.php/oz:sicht6) has VPS authorization, the timer is created with the corresponding VPS symbol (VPS Yes, or Safe Mode) and the VPS signal is used.

#### **Example**

A [Search](https://nayal.de/doku.php/en:sicht6) \*Wetter\* is generated for the channels RTL (without VPS authorization from the xml) and ARD (with VPS authorization from the xml), then the timer for the program \*Wetter\* on RTL is created without VPS symbol and the VPS signal is not evaluated.

The timer for the program \*Wetter\* on ARD, on the other hand, is created with the corresponding

#### VPS symbol and the VPS signal is used.

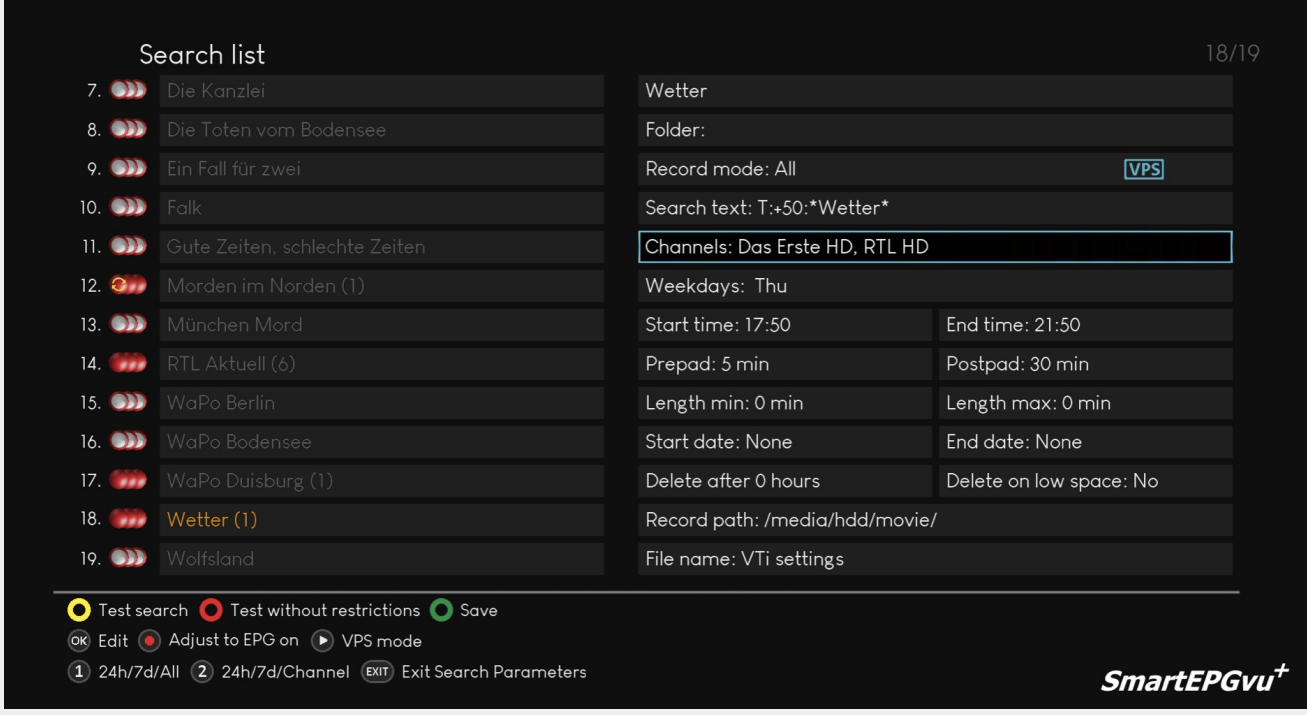

RTL timer is created without a VPS symbol and the VPS signal is not used.

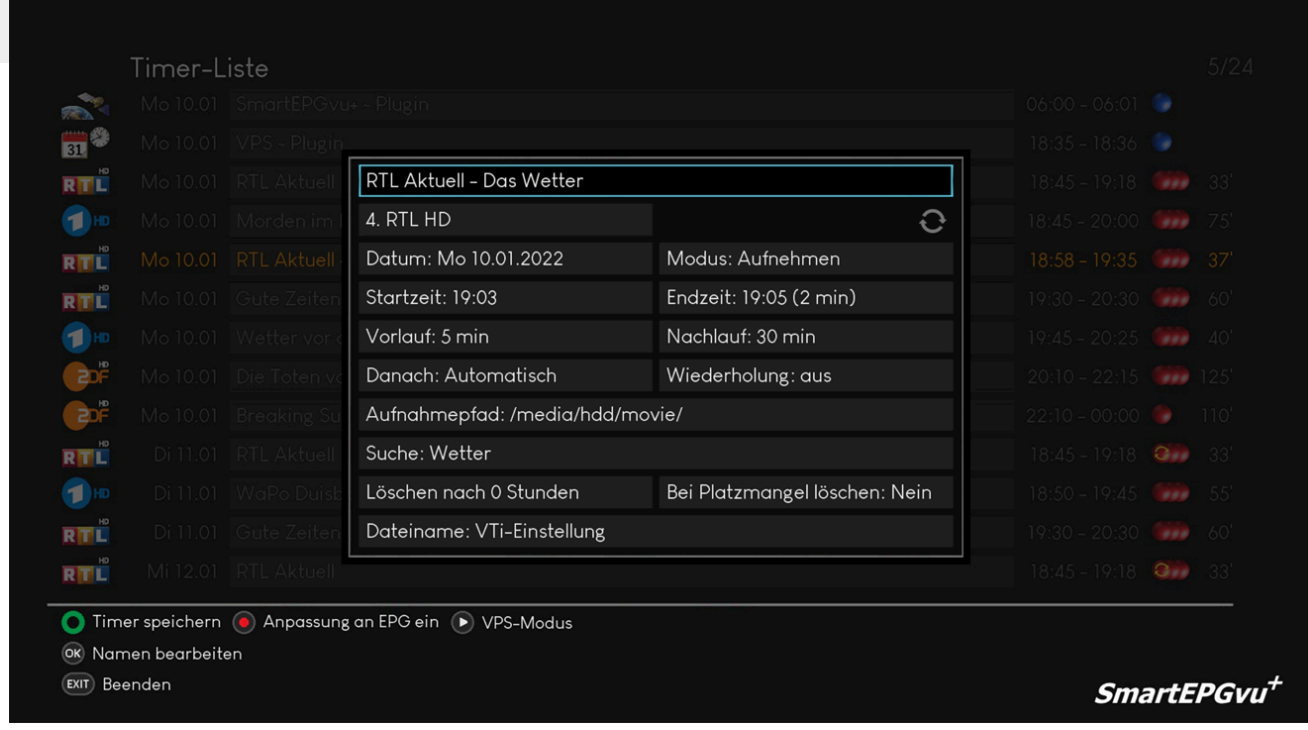

ARD timer is created with the VPS symbol and the VPS signal is evaluated.

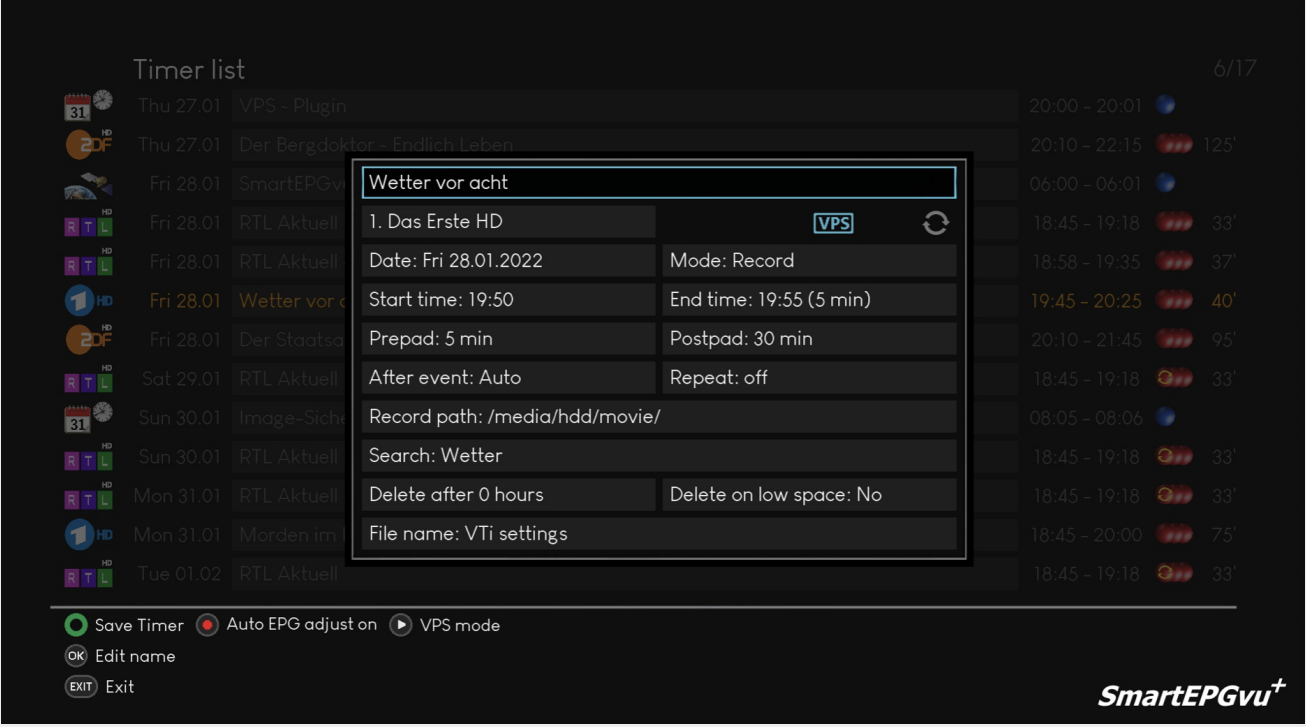

#### **Without VPS icon = no VPS active**

In this mode, the recording is started and ended without using the VPS signal. The set pre- and post-run takes effect as specified.

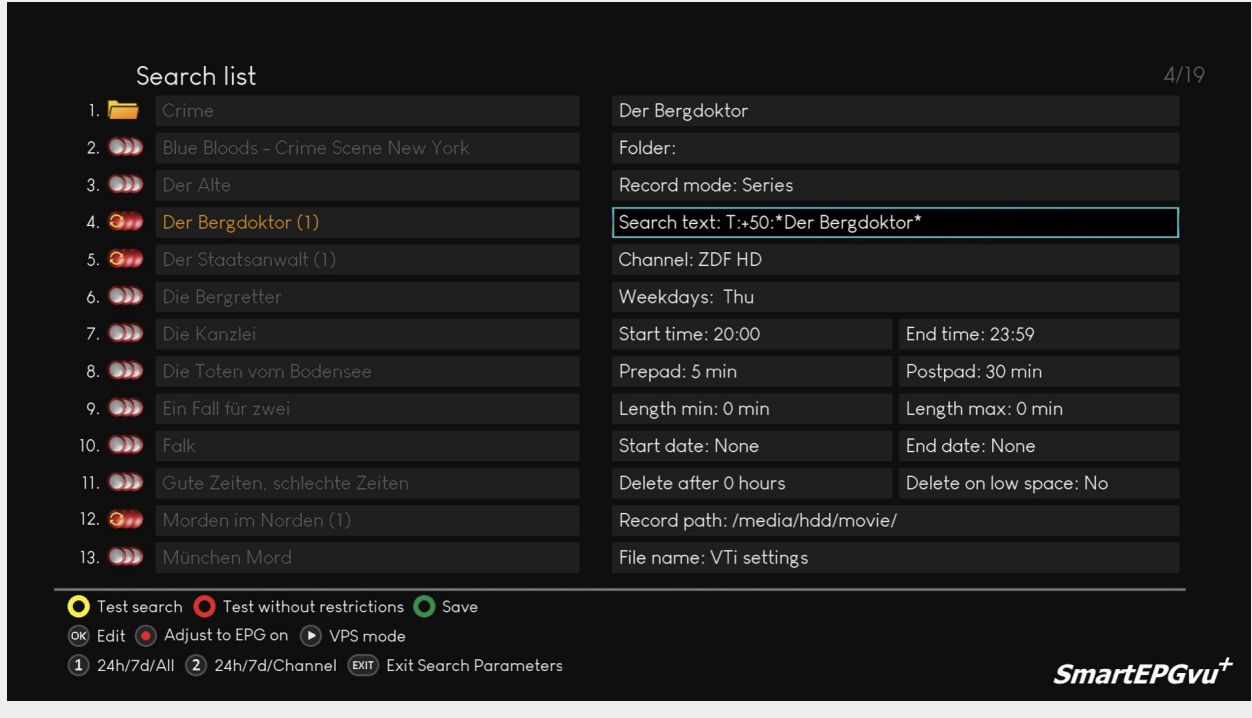

#### **Blue VPS icon = VPS active**

In this mode, the recording is started and stopped using the VPS signal.

The set pre- and post-carriage is not taken into account.

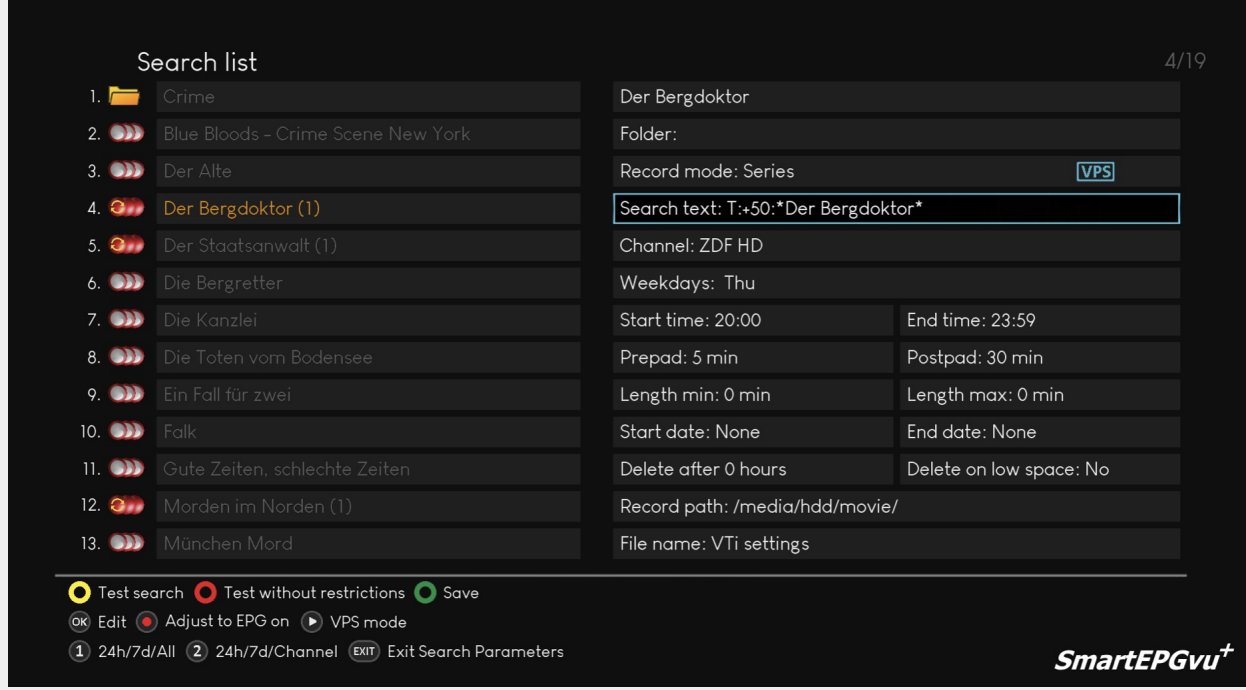

#### **Green VPS icon = VPS active in safe mode**

In this mode, the recording is performed according to the time of the timer (including pre-and post-padding), and the VPS signal is also used. If, according to VPS, the program starts or ends later than originally scheduled, the recording times will be adjusted accordingly. The recording can therefore be longer but not shorter than specified by the timer.

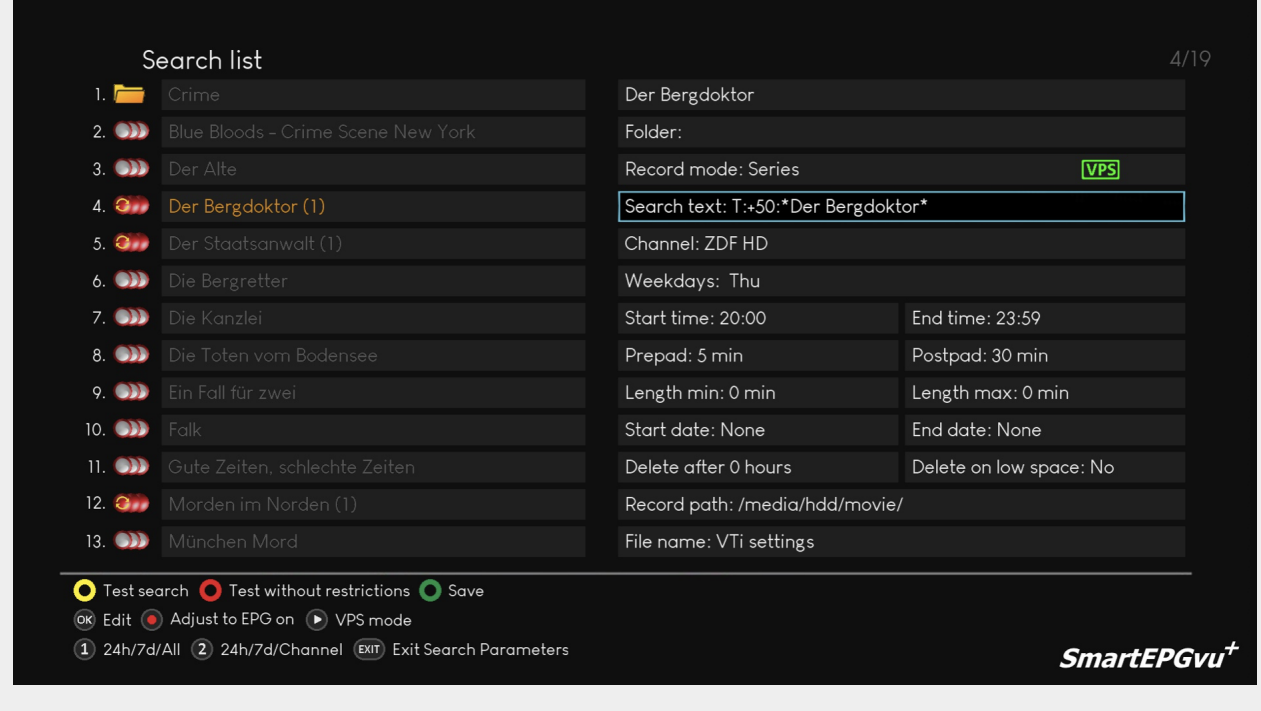

### <span id="page-7-0"></span>**EPG**

The "EPG adjustment on" setting causes a recording to be shifted accordingly if the start time changes in the EPG.

The pre-set lead and lag times are also taken into account.

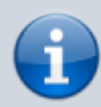

If this function is used in  $SmartEPGvu^+$ , it will work regardless of it being activated or not in the VTi: / Menu / VTi / Settings - Timers / TimersCreate (2/5) / Automatically adapt recording times to EPG data is activated or not. The behavior of  $SmartEPGvu<sup>+</sup>$  and VTi with this function is identical.

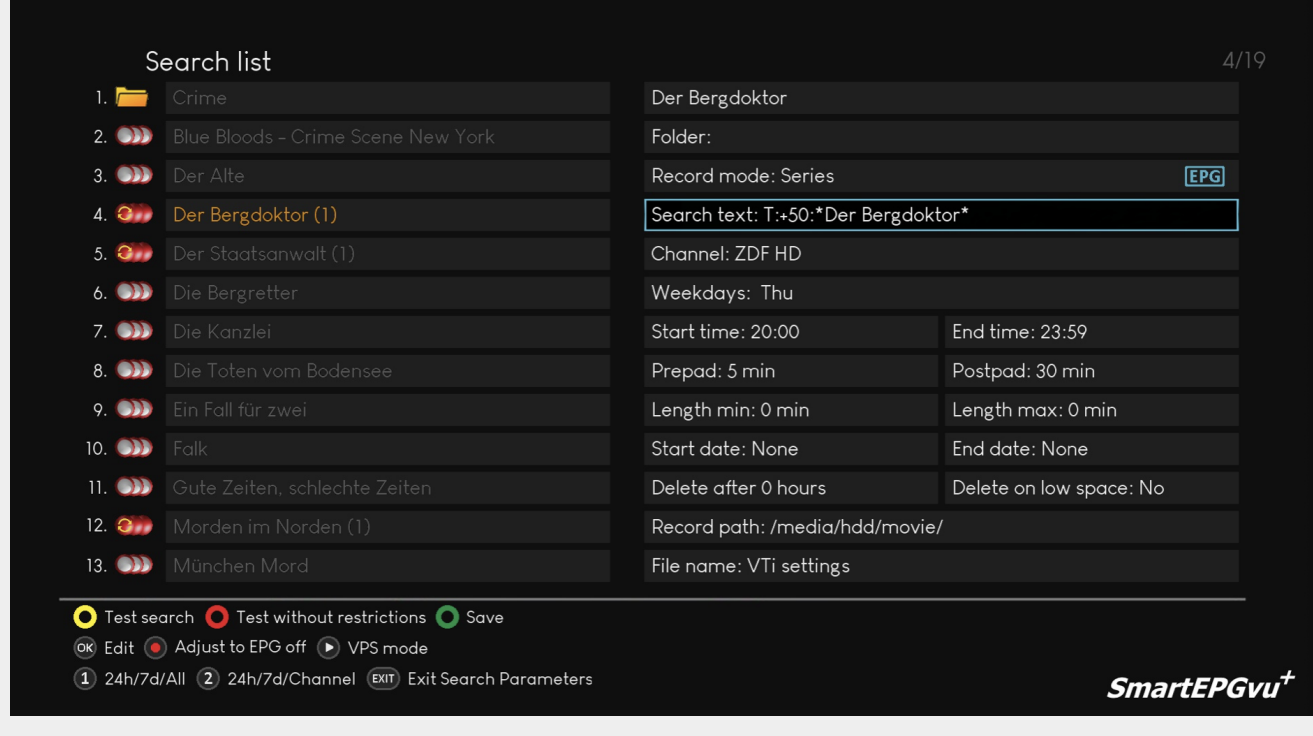

Please remember that this function leads to faulty recordings for some users and should not be used without first doing some testing.

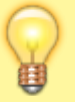

#### **Therefore the current recommendation to avoid problems is:**

In SmartEPGvu<sup>+</sup> not to enable this function and to ⇒ SWITCH it OFF under / Menu / VTi / Settings - Timer / Create timer (2/5) / Adjust recording times automatically for changes in the EPG data

### <span id="page-8-0"></span>**CrossEPG**

[CrossEPG](https://wiki.vuplus-support.org/index.php?title=Cross_EPG) is a system extension and can be installed via the plugin browser. The CrossEPG plugin is not supported by the wizos. CrossEPG makes it possible to collect and process external EPG data from channels that usually only offer "Now & Next" EPG information. For example, if you operate a second dish on 28.2 East and want to get the EPG for these programs, you can use the CrossEPG plugin. The UK channels, for example, only broadcast Now/Next via the normal EPG. The plugin switches to transponder 11428 H, which sends the EPG information for all programs on this satellite for 2 weeks in a data stream.

There is an option to start CrossEPG after the scan, which can be activated in the settings menu of SmartEPGvu<sup>+</sup>.

The plugin is then started by SmartEPGvu<sup>+</sup> and the EPG data of the corresponding stations are then available.

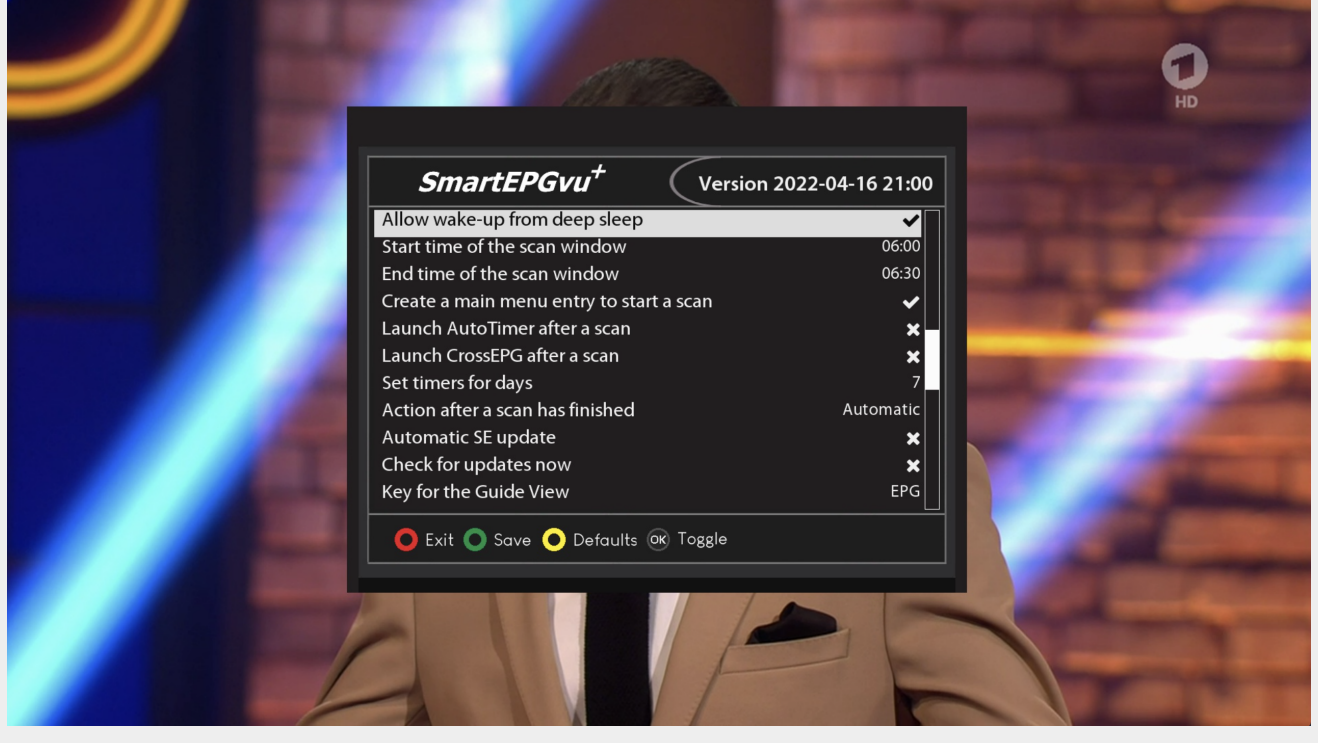

From: <https://nayal.de/>-

Permanent link: **[https://nayal.de/doku.php/oz:vps\\_und\\_epg](https://nayal.de/doku.php/oz:vps_und_epg)**

Last update: **2024/01/14 19:39**